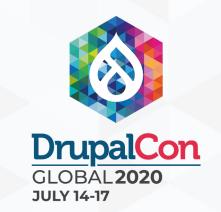

# An Overview of Drupal Front-End Component Integration Methods

Brian Perry
Lead Front-End Developer
bounteous

Slides & Sandbox Repo:

http://bit.ly/component-int

### **BRIAN PERRY**

- Lead Front End Dev at Bounteous
- Rocking the Chicago 'burbs'
- Lover of all things components......and Nintendo

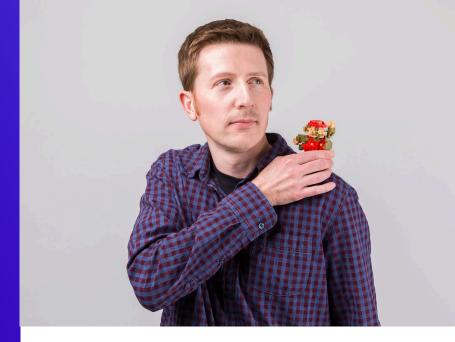

d.o: brianperry

twitter: bricomedy

github: backlineint

nintendo: wabrian

brianperryinteractive.com

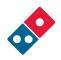

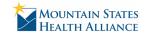

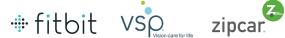

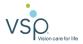

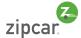

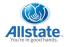

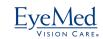

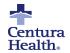

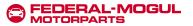

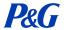

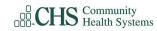

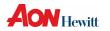

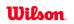

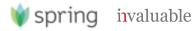

YIKES!

2020, huh?

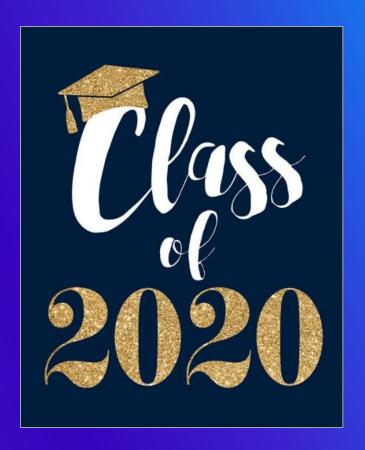

# **COMPONENTS!**

#### COMPONENT BASED DEVELOPMENT

#### What is it?

- Creating modular and re-usable elements
- Building a design system, not a series of pages
- Can use a pattern library for documentation and prototyping
  - Tools like Pattern Lab and Storybook
- Can help decouple front and back end development.

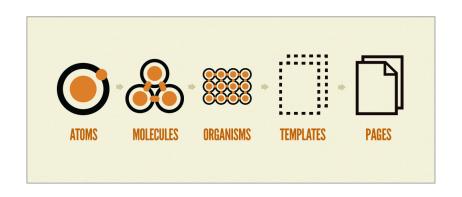

## **OUR EXAMPLE COMPONENT**

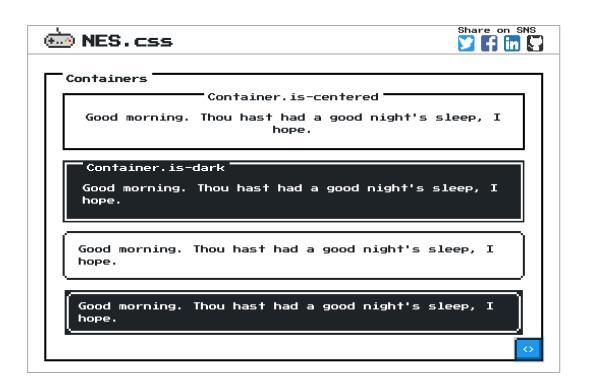

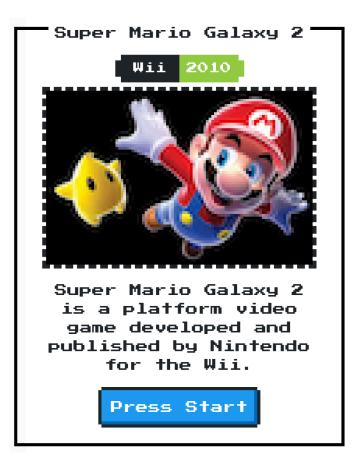

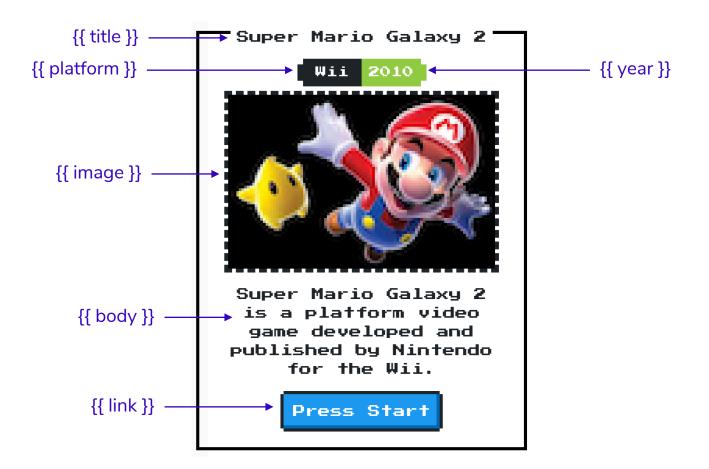

```
c-container.twig web/themes/custom/nes/nes-components/source/_patterns/03-components/container/c-container
  <div class="nes-container with-title is-centered">
    {% if title %}
      {{ title }}
    {% endif %}
    {% if platform or year %}
      <div class="nes-badge is-splited">
        {% if platform %}<span class="is-dark">{{ platform }}</span>{% endif %}
        {% if year %}<span class="is-success">{{ year }}</span>{% endif %}
    {% endif %}
    {% if image %}
      {{ image }}
    {% endif %}
    {% if body %}
      {{ body }}
    {% endif %}
    {% if link %}
      <a class="nes-btn is-primary" href={{ link }}>Press Start</a>
    {% endif %}
  </div>
```

#### Super Mario Galaxy 2

Wii 2010

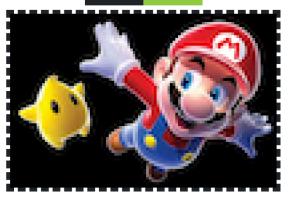

Super Mario Galaxy 2
is a platform video
game developed and
published by Nintendo
for the Wii.

Press Start

```
! c-container.yml web/themes/custom/nes/nes-components/source/_patterns/03-components/source/_patterns/03-components/source/_patterns/osurce/_patterns/osurc
```

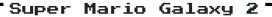

Wii 2010

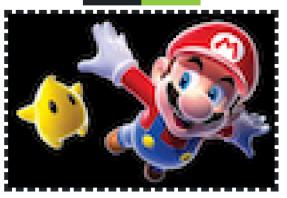

Super Mario Galaxy 2
is a platform video
game developed and
published by Nintendo
for the Wii.

Press Start

### **GRID LAYOUT**

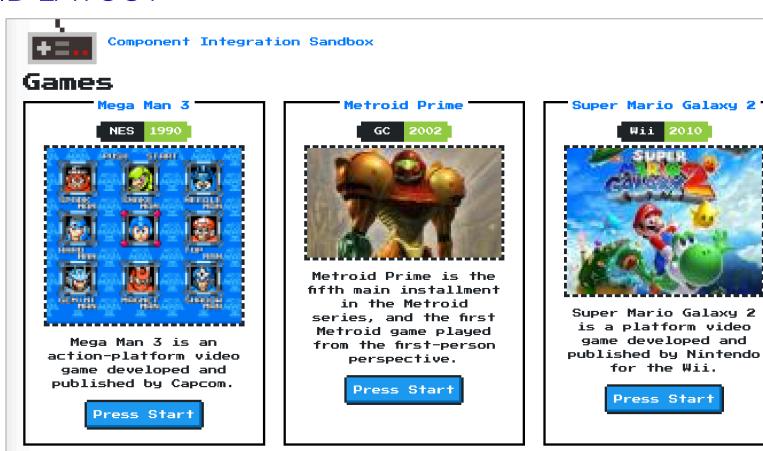

# I-grid.css web/themes/custom/nes/nes-components/source/css/l-grid.css/...

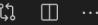

```
.l-grid {
 display: grid;
 grid-column-gap: 2rem;
 grid-row-gap: 2rem;
@media screen and (min-width: 768px) {
  .l-grid {
    grid-template-columns: repeat(2, 1fr);
@media screen and (min-width: 1024px) {
  .l-grid {
    grid-template-columns: repeat(3, 1fr);
```

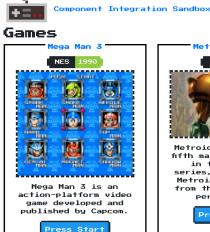

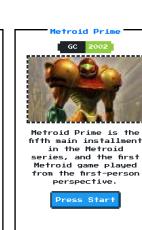

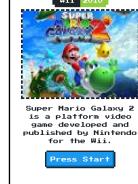

# **COMPONENTS IN DRUPAL**

#### WHERE DO MY COMPONENTS LIVE?

For the sake of this talk...

#### **Standard Drupal Components**

- Live in the default template directory
- May not require any additional effort to get data to display

#### **Integrated Drupal Components**

- Live somewhere other than the default templates directory
- Require some additional effort to get data to display
- For this talk, I don't really care how your integrated components get into your theme.
  - Could live in your theme
  - Could be external dependency

#### STANDARD DRUPAL COMPONENTS

May be right for your team or project. No shame necessary.

- Build with Drupal (and only Drupal) in mind.
- Take advantage of things that can be re-used in Drupal
  - Display modes
  - Blocks
  - Paragraphs
  - Layouts
- Lose out on rapid prototyping advantages.

pounteous 16

#### STANDARD DRUPAL COMPONENT

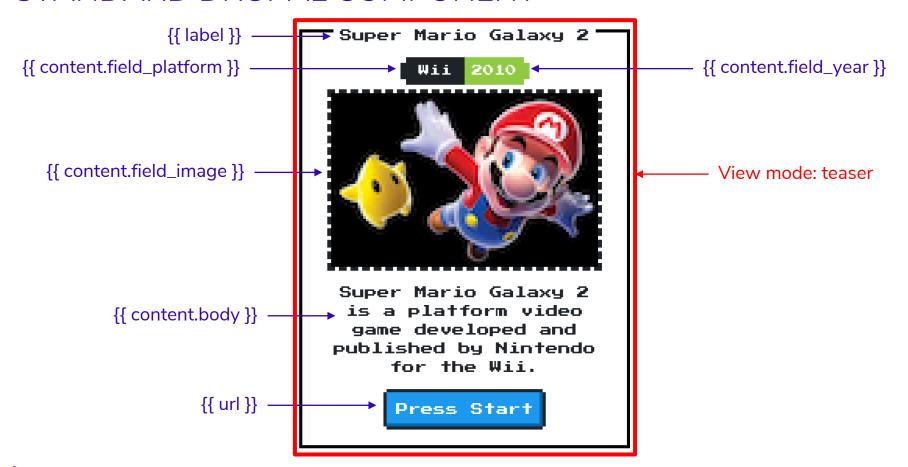

```
node--game--teaser.html.twig web/themes/custom/nes/templates/node--game--teaser.html.twig
{%
  set classes = [
     'node',
     'nes-container',
     'with-title',
     'is-centered',
     'node--type-' ~ node.bundle|clean_class,
    node.isPromoted() ? 'node--promoted',
    node.isSticky() ? 'node--sticky',
    not node.isPublished() ? 'node--unpublished',
    view_mode ? 'node--view-mode-' ~ view_mode|clean_class,
{{ attach_library('classy/node') }}
```

```
{{ title_prefix }}
 {% if label and not page %}
   <h2{{ title_attributes.addClass('title') }}>
     <a href="{{ url }}" rel="bookmark">{{ label }}</a>
   </h2>
 {% endif %}
 {{ title_suffix }}
 <div{{ content_attributes.addClass('node__content') }}>
   {% if content.field_platform or content.field_year %}
     <div class="nes-badge is-splited">
       {% if content.field platform %}<span class="is-dark">{{ content.field platfo
       {% if content.field_year %}<span class="is-success">{{ content.field_year }}
     </div>
   {% endif %}
   {{ content|without('field_platform', 'field_year') }}
   <a class="nes-btn is-primary" href="{{ url }}" rel="bookmark">Press Start</a>
 </div>
</article>
```

<article{{ attributes.addClass(classes) }}>

### **GRID LAYOUT**

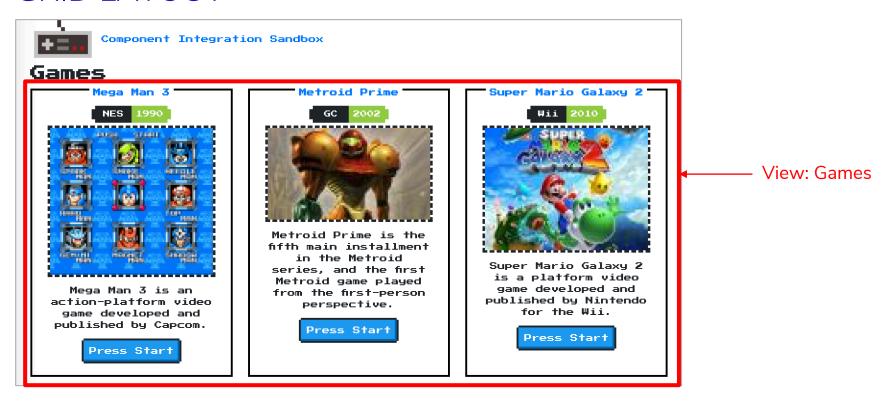

```
yiews-view-unformatted--games.html.twig web/themes/custom/nes/templates/views-view-unformatted--game 以
  #}
  <div class="l-grid">
    {% if title %}
      <h3>{{ title }}</h3>
    {% endif %}
    {% for row in rows %}
       {%
        set row_classes = [[
           default_row_class ? 'views-row',
      %}
      <div{{ row.attributes.addClass(row_classes) }}>
        {{- row.content -}}
       </div>
    {% endfor %}
  </div>
```

## **INTEGRATED DRUPAL COMPONENTS**

Building components that live outside of the traditional templates directory

## COMPONENT LIBRARY / PATTERN LAB

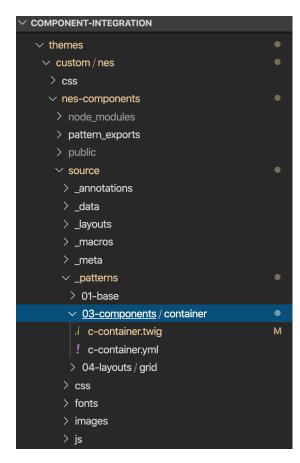

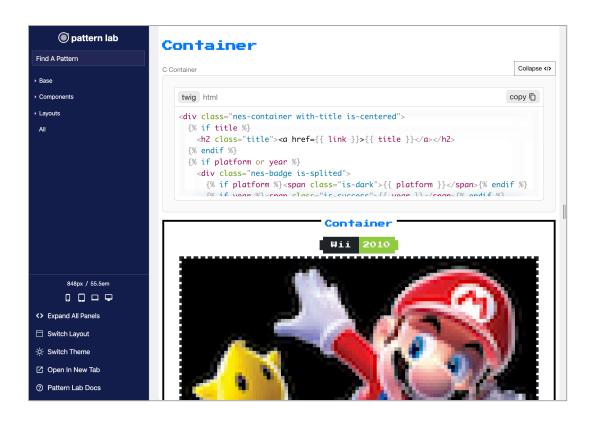

### **COMPONENTS MODULE**

Creates Twig namespaces to access templates in non-standard locations

```
! nes.info.yml web/themes/custom/nes/nes.info.yml

component-libraries:
    components:
    paths:
    nes-components/source/_patterns/03-components
```

### INTEGRATION APPROACHES

Primarily fall into two categories

#### **Mapping Data In Code**

- Includes:
  - Mapping in Twig templates
  - Preprocessing
- More likely to get out of sync with Drupal UI
- More likely to break things like caching, Drupal functionality, etc.

#### **Mapping Data In Admin UI**

- Includes:
  - UI Patterns
  - Layouts
- Less likely to disrupt Drupal functionality
- Potentially not as flexible

#### INTEGRATING IN CODE

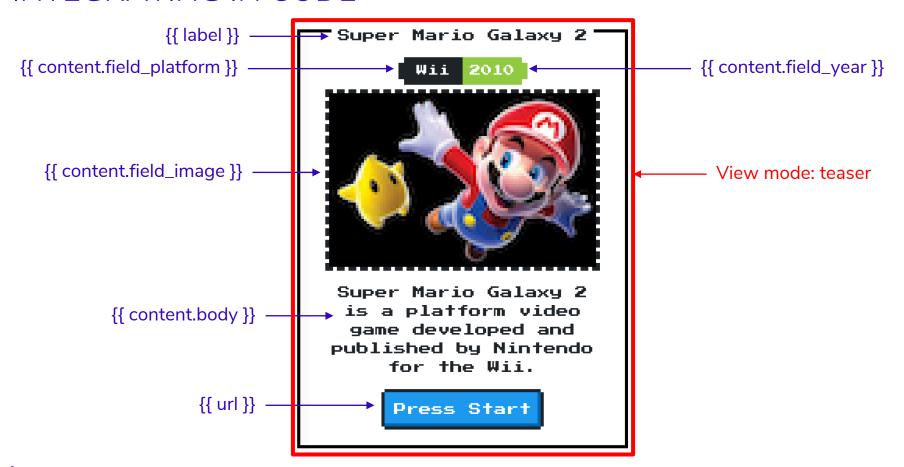

#### MAPPING IN TWIG PRESENTER TEMPLATE

Drupal template references template in component library

```
node--game--teaser.html.twig web/themes/custom/nes/templates/node--game--teaser.html.twig
<article{{ attributes.addClass(classes) }}>
  {% include "@components/container/c-container.twig"
    with {
       'title': label,
       'link': url,
       'platform': content.field_platform,
       'year': content.field_year,
       'image': content.field_image,
       'body': content.body
</article>
```

#### DATA MAPPING IN PREPROCESS

Map in preprocess...

```
nes.theme web/themes/custom/nes/nes.theme
   /sksk
   * Implements hook_preprocess_node().
   function nes_preprocess_node__game(array &$variables) {
    $variables['title'] = $variables['label'];
    $variables['link'] = $variables['url'];
    $variables['platform'] = $variables['content']['field_platform'];
    $variables['year'] = $variables['content']['field_year'];
    $variables['image'] = $variables['content']['field_image'];
    $variables['body'] = $variables['content']['body'];
```

#### DATA MAPPING IN PREPROCESS

...and use simpler include in Twig presenter template

```
node--game--teaser.html.twig web/themes/custom/nes/templates/node--game--teaser.html.twig
{%
  set classes = [
     'node',
     'node--type-' ~ node.bundle|clean_class,
     node.isPromoted() ? 'node--promoted',
     node.isSticky() ? 'node--sticky',
     not node.isPublished() ? 'node--unpublished',
     view_mode ? 'node--view-mode-' ~ view_mode|clean_class,
{{ attach_library('classy/node') }}
<article{{ attributes.addClass(classes) }}>
  {% include "@components/container/c-container.twig" %}
</article>
```

#### HELPER MODULES

#### Simplify Twig Mapping

#### **Twig Field Value**

- Get Partial data from field render arrays
  - field\_label
  - field\_value
  - field raw
  - field\_target\_entity
- Map just the data you want
- May require additional caching considerations...

#### **Twig Tweak**

- Helpful twig functions and filters
  - Render views, blocks, regions, fields, entities and so on.
  - Render image with specific image style
  - Extract tokens from context

### STARTER KITS AND THEMES

- Simplify set up and provide default tooling
- Some provide default components and helper functions
- Various levels of opinionated
- Examples:
  - Emulsify
  - Gesso
  - Shila
  - Particle

#### EMULSIFY DESIGN SYSTEM EXAMPLE

- Same presenter templates
- Different component location
- Different component library tool

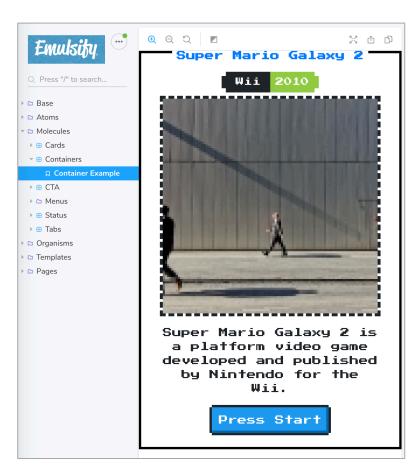

```
JS container.stories.js web/themes/custom/nes_emulsify/components/02-molecules/container/container.stories.js/...
   import React from 'react';
   import container from './c-container.twig';
   import './nes.min.css';
   import './fonts.css';
   import containerData from './c-container.yml';
   /**
    * Storybook Definition.
   export default { title: 'Molecules/Containers' };
   export const containerExample = () =>
     <div dangerouslySetInnerHTML={{ __html: container(containerData) }} />;
```

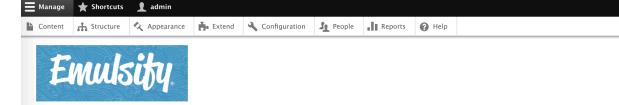

#### Games

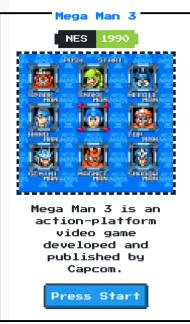

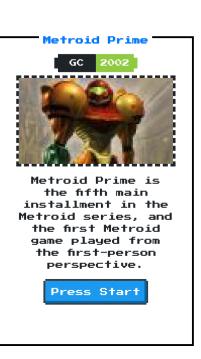

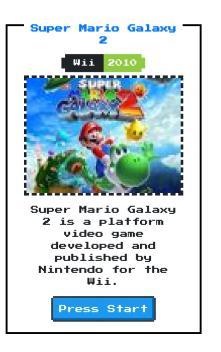

## **MAPPING DATA IN THE ADMIN UI**

#### **UI PATTERNS MODULE**

Define and manage components in a way that Drupal understands

- Define UI Patterns as Drupal Plugins
- Configure data mappings in the UI
- Optional Pattern Library page exposed in Drupal
- Also allows Drupal to:
  - Preprocess patterns
  - Render patterns programmatically

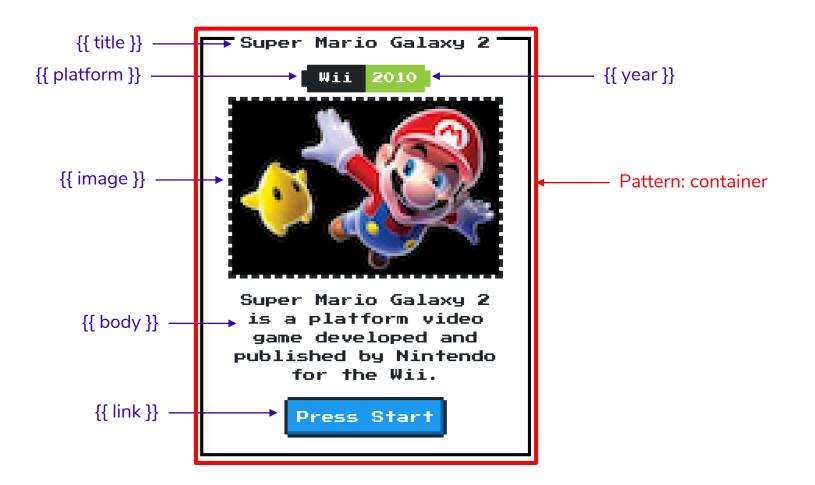

```
container.pattern.yml web/themes/custom/nes/templates/patterns/container.pattern.yml
container:
  label: Container
  description: A container component from NES.css
  fields:
    title:
      label: Title
      description: Game title.
      preview: Super Mario Galaxy 2
    platform:
      type: text
      label: Platform
      description: Console or platform
      preview: Wii
      label: Year
      description: Year of release
      preview: 2010
    image:
      type: image
      label: Image
      desciption: Box art
      preview: <img src="/themes/custom/nes/nes-components/source/images/mario.jpg"</pre>
    body:
      type: text
      label: body
      description: Body text
      preview: Super Mario Galaxy 2 is a platform video game developed and publis
      type: url
      label: Link
      description: link to node
      preview: '#'
```

```
container.pattern.yml web/themes/custom/nes/templates/patterns/container.pattern.yml
      preview: Super Mario Galaxy 2 is a platform video game developed and publis
    link:
      type: url
       label: Link
      description: link to node
      preview: '#'
  libraries:
    - pattern_library_one:
        css:
          component:
            ../../nes-components/source/css/c-container.css: {}
  use: "@components/container/c-container.twig"
```

# Pattern library Available patterns

. Container

#### Container

A container component from NES.css

Field Label Type Description
title Title text Game title.
platformPlatformtext Console or platform
year Year text Year of release
image Image image
body body text Body text
link Link url link to node

#### Preview

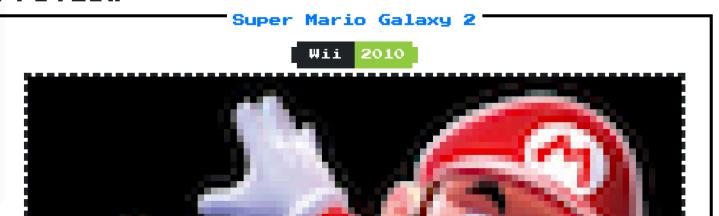

# **UI PATTERNS VIEWS**

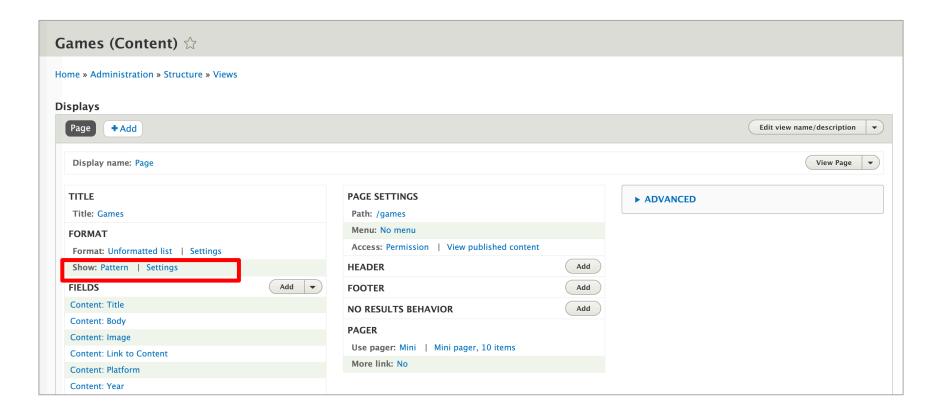

Page: Row style options

#### Provide default field wrapper elements

If not checked, fields that are not configured to customize their HTML elements will get no wrappers at all for their field, label and fie You can use this to quickly reduce the amount of markup the view provides by default, at the cost of making it more difficult to apply

#### ✓ Hide empty fields

Do not display fields, labels or markup for fields that are empty.

#### Pattern \*

Container •

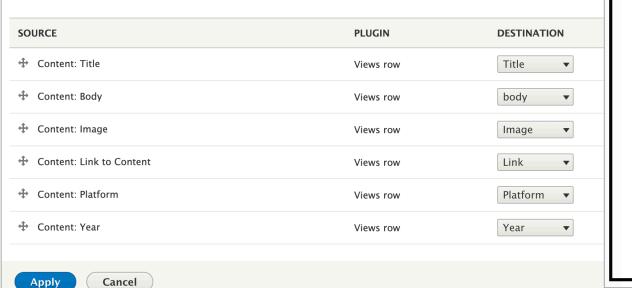

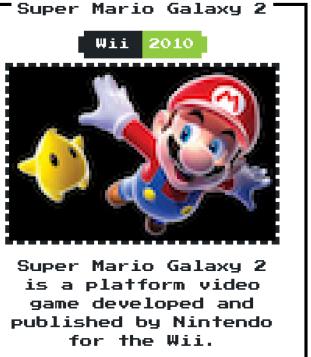

Press Start

# LAYOUTS

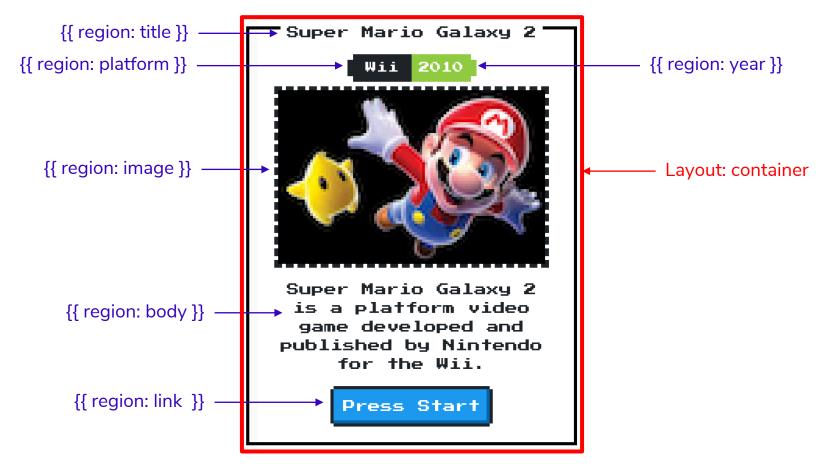

# LAYOUTS AND LAYOUT BUILDER

```
nes.layouts.yml web/themes/custom/nes/nes.layouts.yml
container:
   label: 'Container'
  category: 'NES'
                                               fractional container-layout.html.twig web/themes/custom/nes/templates/container-layout.html.twig
  template: templates/container-layout
                                                  {% include "@components/container/c-container.twig"
  default_region: body
                                                    with {
  regions:
                                                       'title': content.title.
    title:
       label: Title
                                                      'link': content.link,
    platform:
                                                       'platform': content.platform,
       label: Platform
                                                      'year': content.year,
    year:
                                                       'image': content.image,
       label: Year
                                                       'body': content.body
     image:
       label: Image
    body:
       label: Body
     link:
       label: Link
```

# LAYOUTS AND LAYOUT BUILDER

```
ւ c-container.twig web/themes/custom/nes/nes-components/source/_patterns/03-components/container/c-containe
  <div {{ attributes.addClass('container') }}>
    <div class="nes-container with-title is-centered">
      {% if title %}
        <div {{ region_attributes.title.addClass('title-region') }}>
          <h2 class="title"><a href={{ link }}>{{ title }}</a></h2>
      {% endif %}
      {% if platform or year %}
        <div class="nes-badge is-splited">
          {% if platform %}<span class="is-dark">{{ platform }}</span>{% endif %}
          {% if year %}<span class="is-success">{{ year }}</span>{% endif %}
      {% endif %}
      {% if image %}
        <div {{ region_attributes.image.addClass('image-region') }}>
          {{ image }}
      {% endif %}
      {% if body %}
        <div {{ region_attributes.body.addClass('body-region') }}>
          {{ body }}
      {% endif %}
      {% if link %}
        <a class="nes-btn is-primary" href={{ link }}>Press Start</a>
      {% endif %}
```

# LAYOUTS AND LAYOUT BUILDER

Add 'container' section for teaser layout

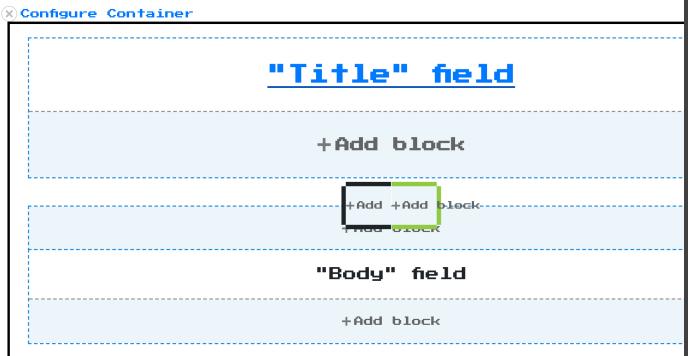

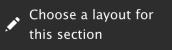

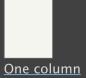

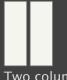

Two column

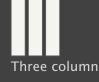

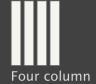

Container

# COMPONENT DEFINITION APPROACHES

### **Manual Definition**

- Define component in code so that Drupal becomes aware of it.
- Likely requires some amount of duplication between Drupal and component library

## **Automatic Discovery**

- Drupal module automatically discovers components from component library and makes them available to Drupal.
- Emerging/experimental concept.
- Expects a particular convention and thus won't work with all component libraries.

# **AUTOMATIC DISCOVERY**

## UI PATTERNS PATTERN LAB

## Automatically create UI Patterns from your pattern library... really.

- End result same as previous UI Patterns Example
- No redundant ui\_patterns.yml file necessary
- Some limitations
  - Requires yml or json file with pattern data
  - Requires specific approach to nested components.

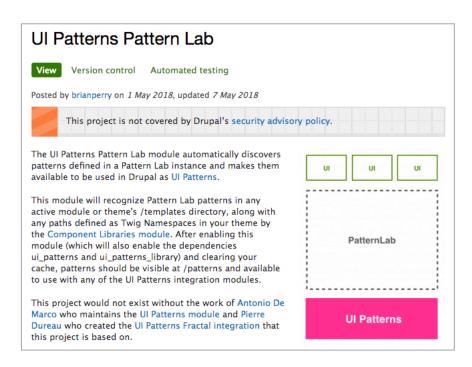

# LAYOUTS FROM PATTERN LAB

## Automatically create Drupal Layouts from your pattern library... really.

- No explicitly defined layout necessary
- Use with Layout Builder
- Can select default field wrappers or only content (similar to UI Patterns)
- Early many limitations
  - Need to work around Pattern Lab 3 not working with html.twig extension
  - Open issues with Layout Builder drag and drop.

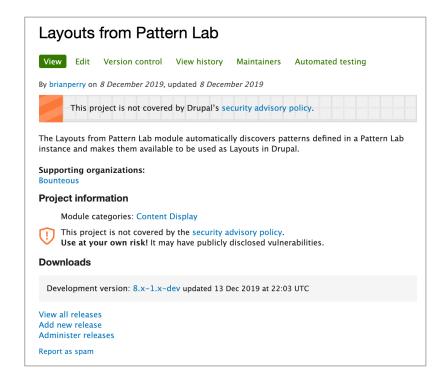

## **PATTERNKIT**

## Combines aspects of manual definition and automatic discovery

- Requires creating schema definition file (which has potential applications outside of Drupal)
- Automatically derives blocks from pattern library components
- Supports a specific set of field types
- Token support in D7 but not yet D8

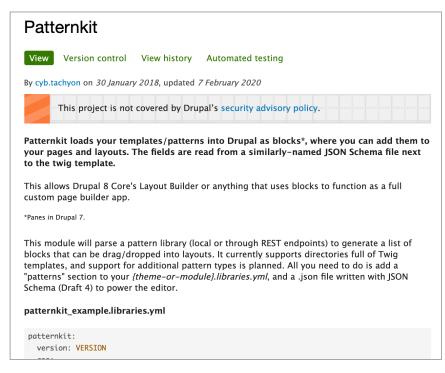

# PATTERNKIT PATTERN DISCOVERY

```
nes.libraries.yml web/themes/custom/nes/nes.libraries.yml
global-styling:
  version: 1.x
  css:
    theme:
      nes-components/source/css/nes.min.css: {}
      nes-components/source/css/c-container.css: {}
      nes-components/source/css/l-grid.css: {}
      css/drupal.css: {}
      https://fonts.googleapis.com/css?family=Press+Start+2P: { type: external }
  patterns:
    nes-components/source/_patterns/03-components/container: {plugin: twig}
```

```
"$schema": "http://json-schema.org/draft-04/schema#",
    "title": "Container",
    "description": "NES Container",
    "category": "pattern",
    "type": "object",
    "properties": {
     "title": {
       "title": "Title",
       "type": "string"
     "platform": {
       "title": "Platform",
       "type": "string"
      "year": {
       "title": "Year",
       "type": "string"
      "body": {
       "title": "Body",
       "type": "string",
       "format": "textarea",
       "options": {
         "wysiwyg": true
      "link": {
       "title": "Link",
       "type": "string"
      "settings": {
       "title": "Settings",
       "type": "object",
       "properties": {
         "alignment": {
          "title": "Item Alignment",
          "type": "string",
           "enum": [
```

#### **Configure block** ☆

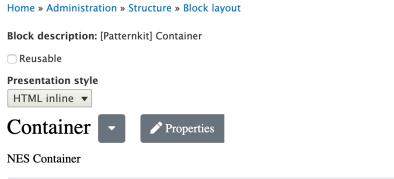

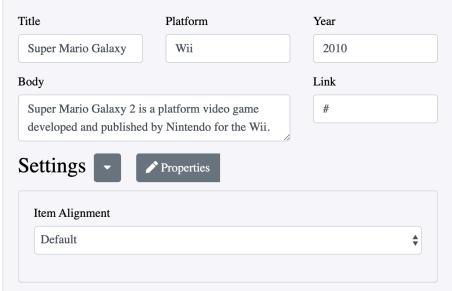

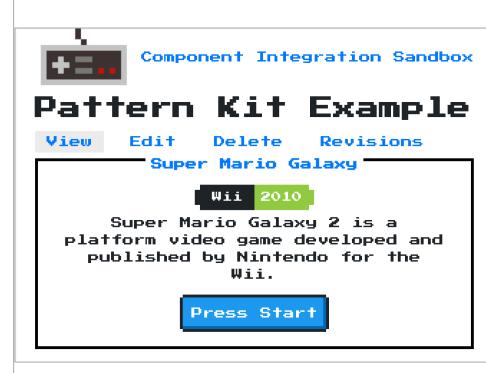

# PRE-PACKAGED COMPONENT SOLUTIONS

# **BOLT DESIGN SYSTEM**

## Ready to use web-components

- Full design system
- Selectively require components.

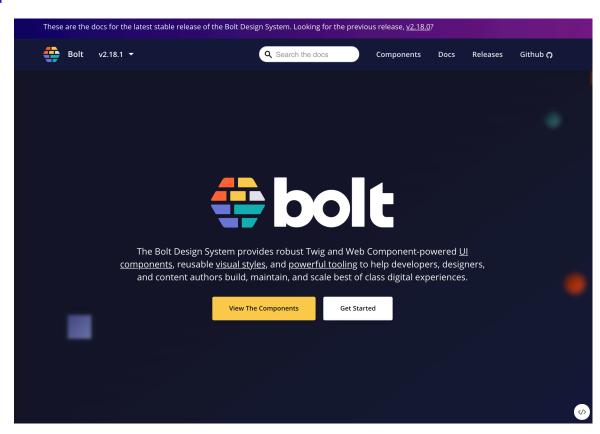

# COMPONY

## Component distribution system

- Combines a theme, Gulp workflow and components.
- Download existing components or create your own
- Not Composer / NPM driven

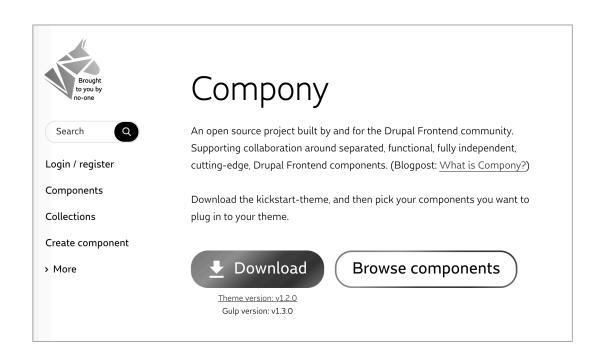

## SINGLE FILE COMPONENTS

## Drupal components with Vue style syntax

- Use like any template
- Automatically generates library definitions
- Derive Blocks and Layouts with Annotations
- Provides component library
- Doesn't really solve integration problem
- Does help with distribution and re-use.

```
<?php
use Drupal\sfc\ComponentBase;
class SayHello extends ComponentBase {
  const TEMPLATE = <<<TWIG</pre>
Hello {{ name }}!
TWIG;
  const CSS = <<<CSS</pre>
.say-hello {
  color: pink;
  public function prepareContext(array &$context) {
   if (!isset($context['name'])) {
     $context['name'] = \Drupal::currentUser()->getDisplayName();
```

# COMPONENT

## Not to be confused with 'Components'...

- Recently released
- Another way to define a component via yml
- Can derive block configuration
- More focused on Decoupled use case (inspired by PDB)

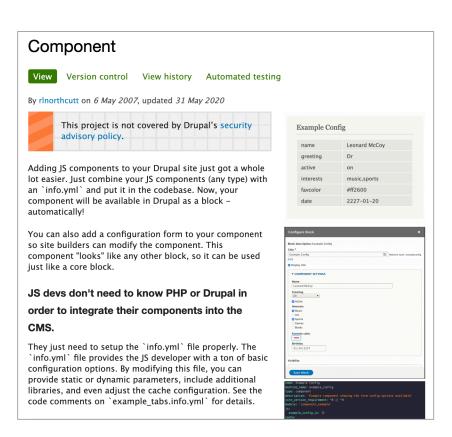

# **COMPONENT WORKFLOW**

**Present and Future** 

# **CURRENT APPROACH(ES)**

## Leveraging a mix of approaches

- Integrated components in a custom theme
  - Majority of twig/sass/js inside Pattern Library instance.
- Defining component mapping in Drupal UI for lightweight components
- Preprocess for components with heavy logic
  - Created preprocess helper abstract class hope to open source in future
  - Project specific helper functions
  - Limited mapping in twig templates
- Build components compatible with Layout Builder
  - Custom block types with limited use of Paragraphs

# SO... WHAT SHOULD I DO?

Start by mapping in code.

- Most battle tested approach
- Chose an approach based on team makeup
  - FE focused Twig mapping
  - BE savvy Preprocess
- Consider other methods as experience grows

# DREAM WORKFLOW

Basically React (or insert the name of your favorite JS framework here)

- Build fully packaged distributable components
- Easily install them
  - npm install cool-component / composer require drupal/cool-component
- Import them in code
  - import 'CoolComponent' from 'cool-component'; / {% include '@components/cool-component.twig' %}
- Use them as I see fit
  - <CoolComponent />

pounteous 63

# HOW DO WE GET THERE?

Have a lot of the pieces, but need a little extra 'magic'

- Make it easier to package, distribute and use individual components
  - Track evolution of Web Components
- Improve UI based component configuration process in Drupal
  - With specific focus on Layout Builder.
- Evolve approaches allowing Drupal to automatically discover components
- Keep building amazing looking component based sites using Drupal

# Thanks to the many **Drupal** component ecosystem contributors!

## FEEDBACK APPRECIATED

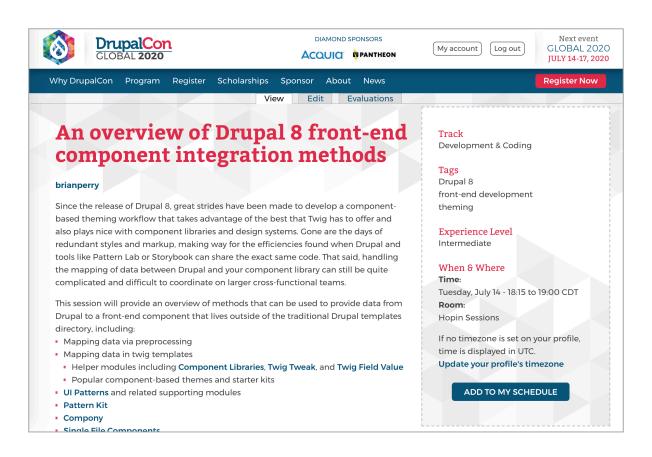

# Q&A

# **Brian Perry**Lead Front End Developer

Email: brian.perry@bounteous.com